# SIMULATING THE BGP WITH OPNET GURU 10.5

Studienarbeit

Author: Alexander Probst aprobst@uni-koblenz.de

Tutors: Prof. Christoph Steigner Dipl.Inf. Harald Dickel

Universität Koblenz-Landau Campus Koblenz Fachbereich 4 Informatik

12.07.2006

#### Abstract

The high cost of routing infrastructure makes checking theories about larger nets a very difficult and expensive task. One possible approach to fight this problem is the use of virtual instead of physical infrastructure. OPNet's IT Guru software is a suite designed to simulate large nets and present relevant information. This allows validating extensive changes before actually implementing them on a productive network or testing theories without the overhead of a physical infrastructure.

# **Contents**

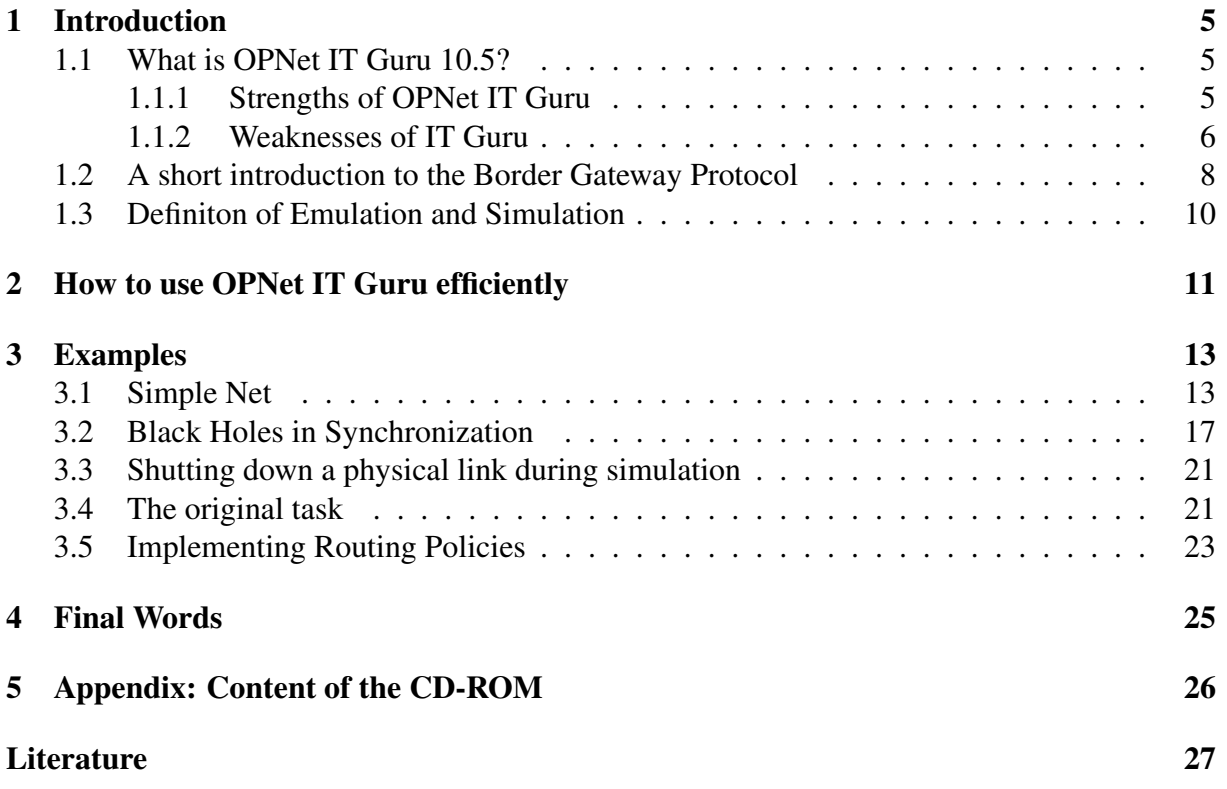

# List of Figures

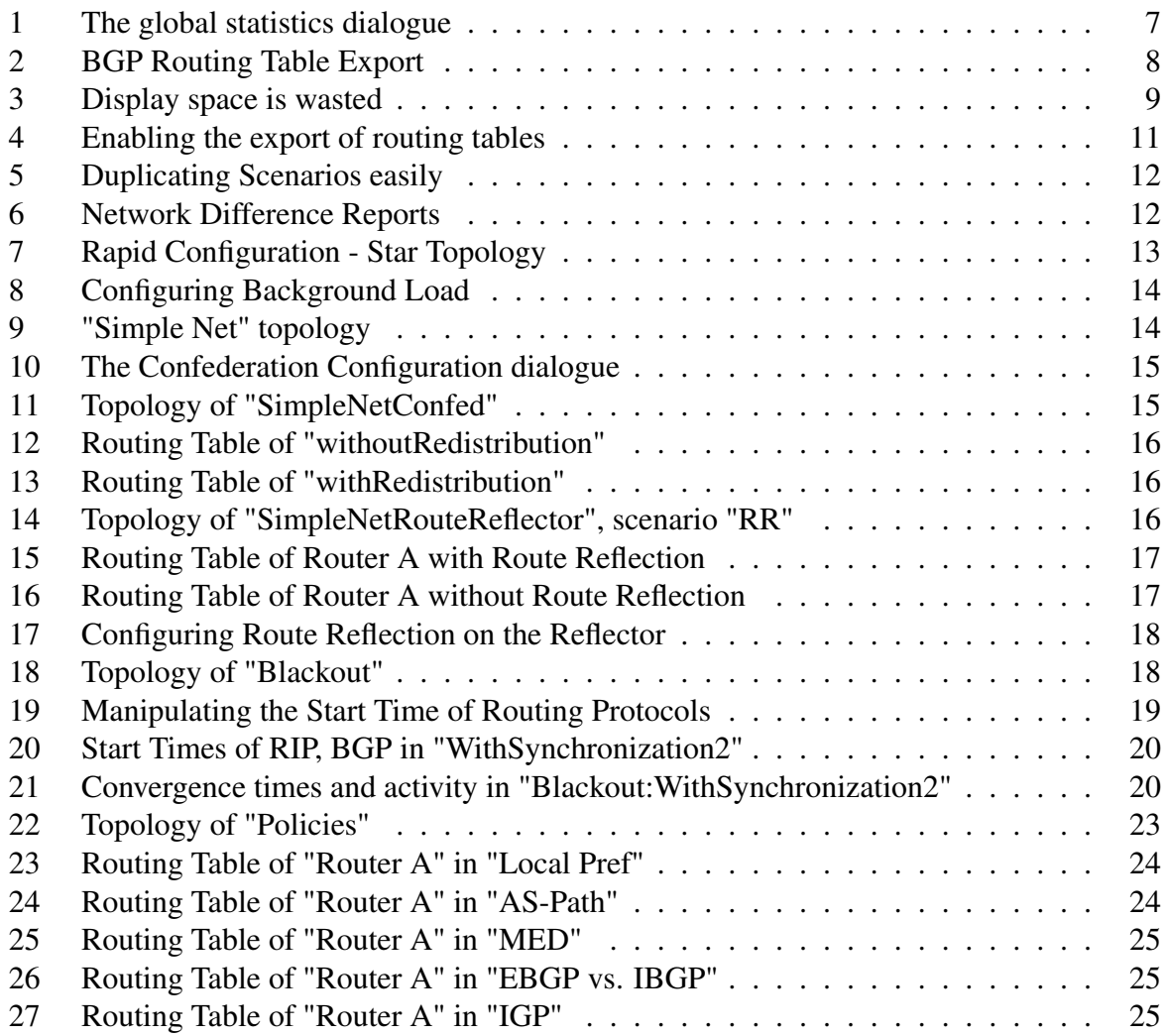

# <span id="page-4-0"></span>1 Introduction

## 1.1 What is OPNet IT Guru 10.5?

The IT Guru software is a modular suite able to simulate entire networks with up to several dozen nodes. This includes all layers of the OSI reference model[\[7\]](#page-26-0), from physical links up to application demands. Its primary function, according to OPNet's web site [\[10\]](#page-26-0) is the support of network planning groups and application developers. IT Guru is able to simulate large amounts of traffic and give detailed reports at the end of a simulation, including routing tables for a multitude of routing protocols at several points of time, network load reports and convergence times. IT Guru projects consist of easily created and compared scenarios. For each scenario, different data and network topologies can be analyzed. OPNet IT Guru offers up to four simulation modes: Discrete Event Simulation (DES), Flow Analysis, ACE Quick Predict, and Hybrid Simulation, which is a derivation of DES. In this paper, due to the license restrictions, only DES is examined; the other simulation types were not available. DES is a packet-based simulation, and therefore best suited for researching protocol behaviour and application performance.

## 1.1.1 Strengths of OPNet IT Guru

There are a several reasons for using OPNet IT Guru.

- The greatest strength of IT Guru is its usability. The integrated graphical user interface speeds up the creation of networks and helps to visualize them. Parts of larger nets can be grouped easily to sub-nets, allowing for a visual classification of network nodes. Since this grouping is only an illustration, no information is lost, but a better overview for humans is gained. The graphical display also improves communication, especially with non-technical personnel.
- IT Guru supports a large number of different simulated devices and new ones can be included by the "Device Creator" tool. This allows for a great variety in simulation. The configuration of these devices includes excessive details, which allows for an almost identical reproduction of the real devices. However, radically new methods cannot be simulated.
- Another strength is speed. While emulation needs time in fact, most emulators do not run in real-time – IT Guru can simulate a network's behaviour over twenty-four hours in a couple of minutes, depending on the simulated network. This facilitates long-term testing within a short period of time before implementing any changes. It also allows a "Trial-and-Error" approach, changing small things with each run to achieve a certain goal. Given skilled IT Guru users, it is possible to create entire networks ad-hoc, integrating non-technical personnel to a high degree into the design process.
- An interesting feature is the Virtual Command Line Interface, which gives the user access to a shell on a simulated router. This shell accepts certain Cisco commands like "synchronization" (which toggles BGP synchronization) or "auto-summary". The instruction set, however, is far from complete. Important commands like "show ip bgp" are not included, and as an additional drawback, it cannot be accessed during simulation.

<span id="page-5-0"></span>• OPNet IT Guru features a fairly sophisticated recovery function. Projects and scenarios which due to external or internal influences have been corrupted can often be restored. This function is, however, not perfect, and back-up copies are still recommended.

## 1.1.2 Weaknesses of IT Guru

IT Guru 10.5's approach of simulation not only harbors advantages, but also several limiting drawbacks:

- The simulation is a black box approach. There is no possibility to trigger events during a simulation except the manipulation of protocol start time. For example, the breakdown of the the main physical link between two servers after 20 simulated minutes cannot be simulated, which makes testing back-up solutions or alternate routing tables impossible. This function cannot be reproduced by any means the simulator has to offer; even flooding the simulated physical link with useless background traffic has no visible effect on the exchange of BGP routes, and there is no way of shutting down routing protocols after a certain amount of time. This makes OPNet IT Guru unsuitable for almost all problems based on dynamic changes during simulation.
- New routing protocols cannot be created nor embedded into new devices. This makes IT Guru completely unusable for all kinds of research based on not already implemented protocols. Instead of advancing this certain branch of research, only the already implemented protocols can be examined and improved.
- Another problem is OPNet's license policy. The license for IT Guru, even if it is an older version, has to be renewed every few months, limiting the use in research. This prohibits later re-examination of results, as already created scenarios cannot be examined with an expired license. However, a so-called "Scenario Web Report" can be created, which includes a graphical representation of all simulated nodes as well as their entire configuration tables. Since IT Guru is not open/shared source software, the source code cannot be examined or changed. This is a significant drawback because it prohibits makeshift bug fixing (also look at [3.4\)](#page-20-0) or plug-ins, like a scripting language which would allow for a more in-depth analysis.
- As a part of the license policy, OPNet's forums, help desk and other additional documentation are only accessible to certain kind of license owners. This prevents for example owners of the "university license" from communicating with other users or OPNet personnel via the web site. This problem has been partially resolved; OPNet now maintains a separate forum for universities. While this still does not allow for a complete exchange of information, it is a first step. [\[1\]](#page-26-0).
- While simulation itself is very fast ("SimpleNet", scenario 1 runs in under one minute), saving projects takes, depending on its size, up to 5 minutes. During this time span no other actions can be taken. This also happens during the automated back-up, which can lead to a loss of concentration.
- The documentation is insufficient and even erroneous. For example, it claims that the BGP routing table belongs to the "menu-selectable reports" which can be chosen from the "Global Statistics" dialogue.

<span id="page-6-0"></span>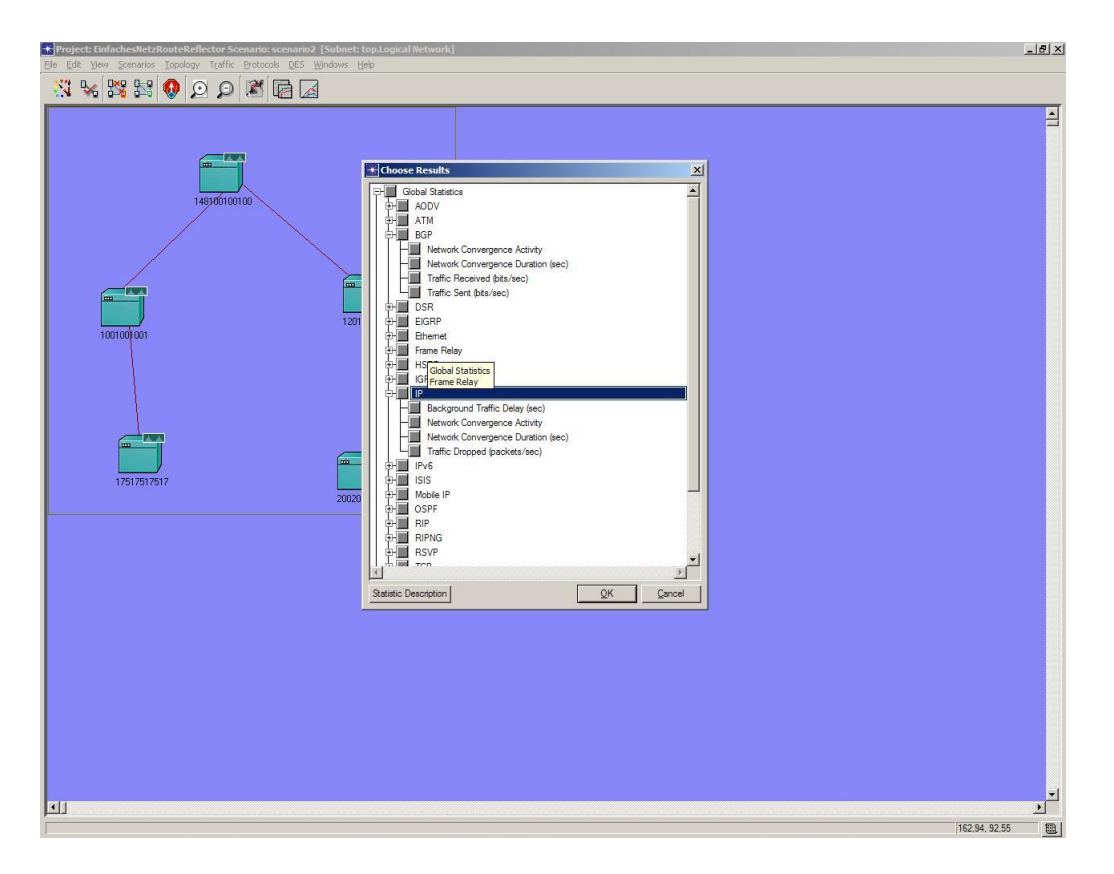

*Figure 1: The global statistics dialogue*

The screenshot shows this dialogue. As can clearly be seen, there is no entry labeled "BGP routing table". This leads to confusion and prolongs the training period. This specific report can be chosen from editing the simulated object instead:

<span id="page-7-0"></span>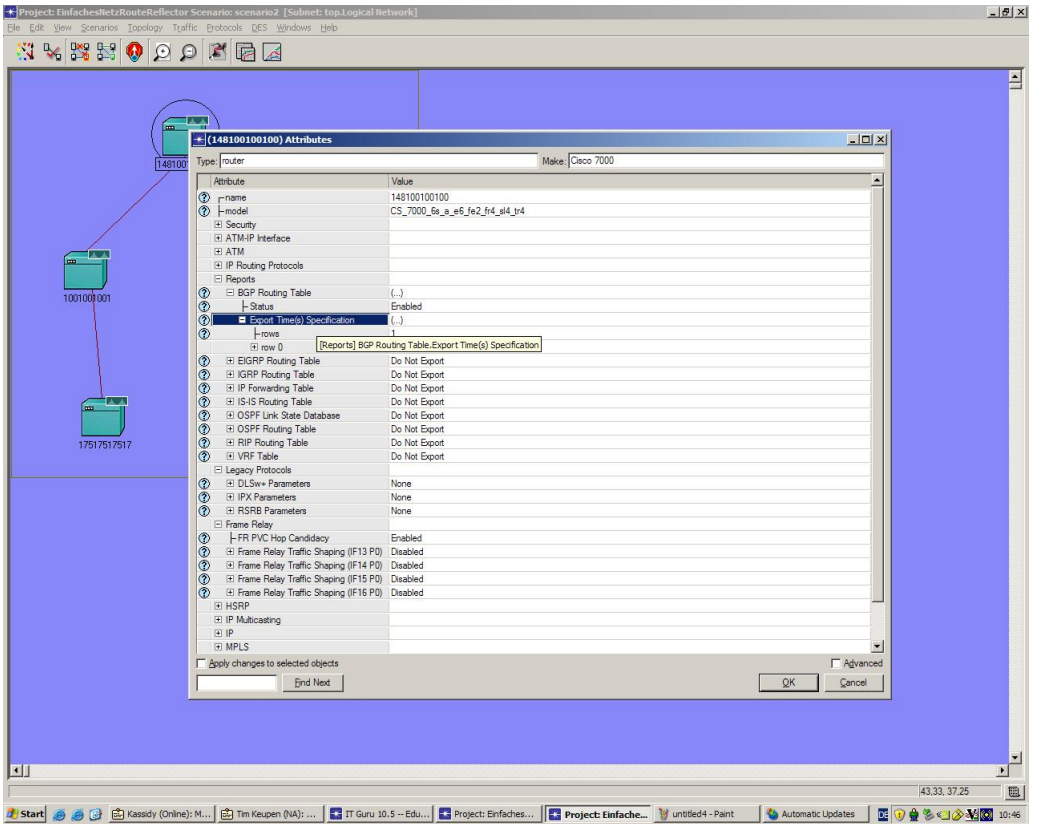

*Figure 2: BGP Routing Table Export*

• Another problem is the inability of OPNet IT Guru to cope with higher display resolutions. On a 1280x1024 resolution, enabling full screen mode does not enlarge the workspace to more than roughly one quarter of the display. This hinders the management of larger subnets severely and decreases facility of inspection.

This problem can be partially resolved by zooming in; the zoom factor is saved. However, this is not a perfect solution and counterintuitive.

• One other thing is not exactly a drawback, but rather an unfortunate design decision. IT Guru differs in saving projects from the native OS (in this case Microsoft Windows XP Professional). Instead of simply saving a project in a given directory, this directory has to be added to the "model directories". IT Guru also records the name of each project; having a project with the same name in two or more different "model directories" is strictly forbidden, which makes creating back-up copies more difficult. This problem is partly alleviated by the automatic back-ups IT Guru creates after certain intervals of time.

## 1.2 A short introduction to the Border Gateway Protocol

The **Border Gateway Protocol(BGP)** is a protocol for the exchange of network reachability information between Autonomous Systems(AS). An AS is defined as a grouping of "routers under a single technical administration"[\[18\]](#page-27-0). In the classical sense, this meant a common IGP and metrics, but in the meantime AS often have several IGPs or are subdivided 1.2. BGP also serves to enforce routing policies. For example, a BGP router could block all traffic coming

<span id="page-8-0"></span>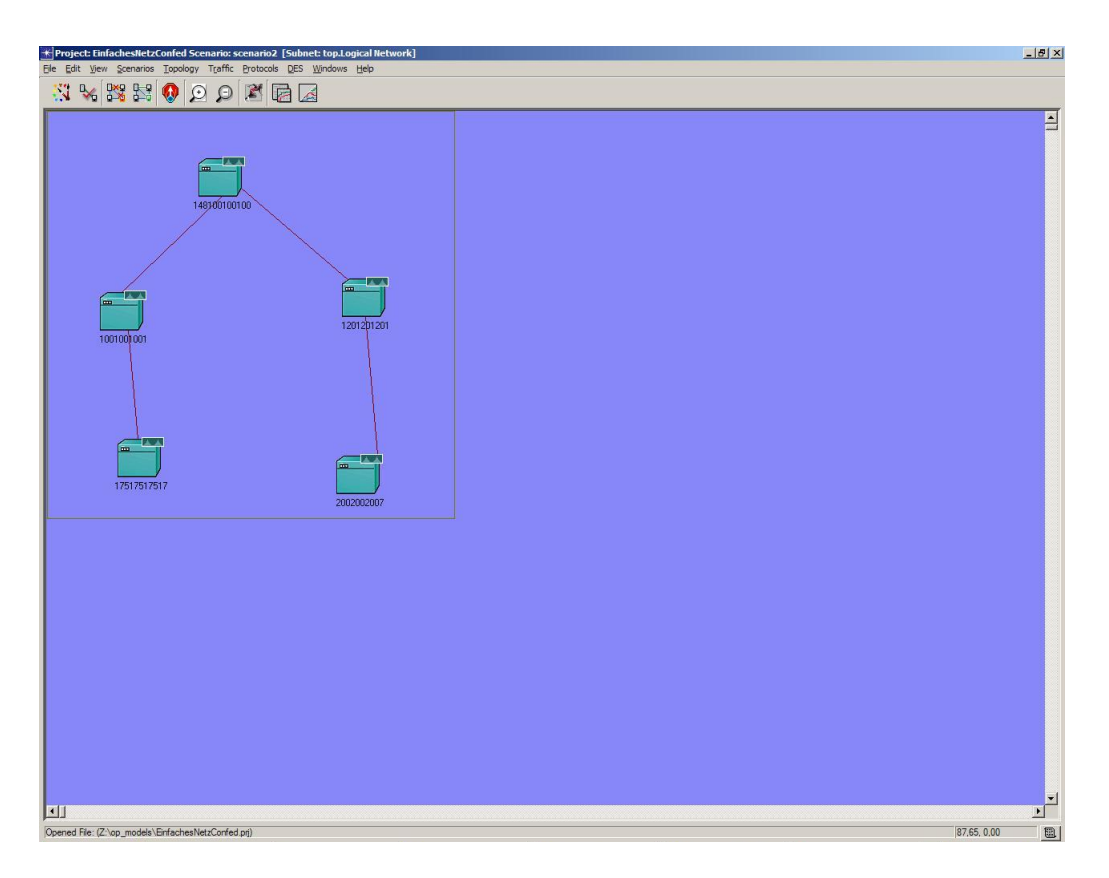

*Figure 3: Display space is wasted*

from a certain AS, or it could prefer a certain route over another. The BG Protocol is situated on layer 4 of the OSI model, utilizing TCP as underlying transport protocol. Autonomous systems are identified by their AS Number.

Contrary to dynamic interior protocols like RIP all neighbors are entered by hand. Route information exchange is complete and the routes are loop-free; each BGP speaker propagates the routes it uses to all of its neighbors. This "hop-by-hop" routing paradigm leads after consolidation to BGP routers which know not every route, but have a valid route for all nets, barring route policies. If BGP is used between different AS, it serves as an Exterior Gateway Protocol (EGP; not to be confused with the actual Exterior Gateway Protocol, which is an implementation of EGP. [\[8\]](#page-26-0).). If it is used for the exchange of router within an AS, it is referred to as Interior BGP (IBGP).

If BGP has more than one valid route to a target in its routing table, the best route is chosen by the BGP Route Selection Process $[2]^1$  $[2]^1$ . This selection process, however, can be heavily influenced by the network administration suing routing policies.

One of the requirements of the IBGP is that all BGP speakers in one AS have to be directly connected as neighbors; they have to be fully meshed. This is very link-intensive; the number of direct connections for n BGP speakers is n\*n-1/2, leading to high infrastructure cost. There are two ways of solving this problem. One is to use confederations, the other is to use route reflectors.

<sup>&</sup>lt;sup>1</sup>This is a CISCO text; CISCO routers support an additional, optional attribute called weight which is listed in this paper.

<span id="page-9-0"></span>A Confederation is a super-AS, which consists of several sub-AS. To other AS not within the confederation, the sub-ASs (or Member-AS) claim to be only one AS, sending the AS Confederation Identifier as their own AS number. To each other, however, they send their Member-AS Number. This subdivision removes the need for a full mesh since the member-AS treat each other as different AS; only inside each member-AS the full mesh needs to be uphold. The drawback is the high cost for hardware; each router has to support confederations, which precludes older hardware from being used in such a confederation. [\[6\]](#page-26-0)

Route reflectors work in a different way. A route reflector cluster consists of one route reflector and several clients. The route reflector sends all routes learned by IBGP to its clients. The advantage of this method is that the clients do not need additional software or updates, which lowers hardware cost and facilitates switching from full-mesh to route reflection. However, the route reflector becomes a single point of failure, since the entire cluster is dependent on it. [\[15\]](#page-26-0)

As of this moment, the most recent version of the BGP protocol is BGP-4, based on IPv4. There are discussions about the future of BGP using IPv6.[\[18\]](#page-27-0) By the end of the year 2005, BGP routing tables had about 170.000 entries in 26.000 AS [\[3\]](#page-26-0).

## 1.3 Definiton of Emulation and Simulation

IT Guru has been referred to as a simulator several times until now. Since there are several definitions regarding simulation and emulation, the meaning of simulator and, likewise, simulation has to be determined. Most of the times, emulation is defined as hardware-based, i.e. a piece of hardware reproducing the functionality of another piece of hardware; for example, a modem behaving like a fax machine. Simulation is in this context defined as a purely softwarebased solution; for instance, a C-64 simulator running on a PC, or VirtualPC for MAC.[\[17\]](#page-26-0) This definition, however, is not apt for this paper. VN-UML, which is an alternative to IT Guru, would be considered a simulator, too, since it requires no specialized hardware. Therefore, in the context of this paper, the definitions shall be as followed:

- Emulation is a software-based simulation of hardware. This means the virtual hardware is able to communicate with other, not emulated hardware. For example, an emulated network interface card would be able to communicate with a 'real' network interface on the same machine. Also, depending on the kind of emulator, native software written for the emulated hardware can be run on the virtual machine.
- Simulation is a software-based simulation of the behaviour of hardware and software inside the simulator. The simulator acts similar to a sandbox [\[11\]](#page-26-0); nothing from outside the simulator can interact with the simulated objects.

The main difference between simulation and emulation is the scope. While emulation emulates hardware and allows native software and other machines to interact with an entirely virtual machine, as in Virtual PC, simulation simulates only the behaviour of a system.

While emulation allows more control, such as capturing data with an outside tool, for example using Ethereal in a VNUML/Quagga emulation, or simply stopping the emulation at any point of time, it is also more resource intensive[\[16\]](#page-26-0). Simulation is generally faster and allows to simulate even large nets on the same machine. However, due to its black-box approach there is no

<span id="page-10-0"></span>

| + (148100100100) Attributes                         |                                                          | $-10x$            |
|-----------------------------------------------------|----------------------------------------------------------|-------------------|
| Type: router                                        | Make: Cisco 7000                                         |                   |
| Attribute                                           | Value                                                    |                   |
| 2 rname                                             | 148100100100                                             |                   |
| <b>①</b> ⊢model                                     | CS 7000 6s a e6 fe2 fr4 sl4 tr4                          |                   |
| El Security                                         |                                                          |                   |
| FLATM-IP Interface                                  |                                                          |                   |
| E ATM                                               |                                                          |                   |
| El IP Routing Protocols                             |                                                          |                   |
| □ Reports                                           |                                                          |                   |
| El BGP Routing Table<br>$\circ$                     | $\left( \ldots \right)$                                  |                   |
| $\circ$<br>$-$ Status                               | Enabled                                                  |                   |
| $\circ$<br><b>E</b> Export Time(s) Specification    | (. . )                                                   |                   |
| $\circ$<br>-rows                                    | ٠                                                        |                   |
| $\boxplus$ row 0                                    | [Reports] BGP Routing Table.Export Time(s) Specification |                   |
| $\circ$<br><b>ElGRP</b> Routing Table               | Do Not Export                                            |                   |
| Ō<br>E IGRP Routing Table                           | Do Not Export                                            |                   |
| 00000<br>El IP Forwarding Table                     | Do Not Export                                            |                   |
| El IS-IS Routing Table                              | Do Not Export                                            |                   |
| El OSPF Link State Database                         | Do Not Export                                            |                   |
| El OSPF Routing Table                               | Do Not Export                                            |                   |
| El RIP Routing Table                                | Do Not Export                                            |                   |
| $\circ$<br>El VRF Table                             | Do Not Export                                            |                   |
| El Legacy Protocols                                 |                                                          |                   |
| El DLSw+ Parameters<br>$^{\circ}$                   | None                                                     |                   |
| $\circ$<br><b>FI IPX Parameters</b>                 | None                                                     |                   |
| $\circ$<br>El RSRB Parameters                       | None                                                     |                   |
| <b>El Frame Relay</b>                               |                                                          |                   |
| $\circ$<br>- FR PVC Hop Candidacy                   | Enabled                                                  |                   |
| $\circ$<br>El Frame Relay Traffic Shaping (IF13 P0) | Disabled                                                 |                   |
| $\odot$<br>F Frame Relay Traffic Shaping (IF14 P0)  | Disabled                                                 |                   |
| $\circ$<br>El Frame Relay Traffic Shaping (IF15 P0) | Disabled                                                 |                   |
| $\circ$<br>El Frame Relay Traffic Shaping (IF16 P0) | Disabled                                                 |                   |
| <b>E HSRP</b>                                       |                                                          |                   |
| <b>El IP Multicasting</b>                           |                                                          |                   |
| F                                                   |                                                          |                   |
| <b>EL MPLS</b>                                      |                                                          |                   |
| Apply changes to selected objects                   |                                                          | <b>F</b> Advanced |
| <b>Find Next</b>                                    |                                                          | QK<br>Cancel      |

*Figure 4: Enabling the export of routing tables*

possibility to let outside programs (there are exceptions; compare [\[12\]](#page-26-0)) or machines communicate with the simulated objects. All means to manipulate the simulation have to be provided by the simulator; this limits visibility and control severely.

As a rule of thumb, emulation tends to be more effective (i.e. more exact, better controllable), while simulation is more efficient.

# 2 How to use OPNet IT Guru efficiently

While IT Guru's documentation is mostly adequate, there are some topics which are either explained falsely or not emphasized enough. This section presents some of these topics.

• Viewing routing and forwarding tables is probably one of the most important features a network simulator can offer. OPNet IT Guru can export these tables for all implemented routing protocols, at any given times, as long as these times are decided before the simulation is run. This option can, contrary to the documentation, be accessed in the 'Reports' sub-menue of the 'Edit Attributes' dialogue of a node running such a protocol.

The supported routing tables can be exported at any point of time during the simulation. This facilitates, for example, the comparison between behaviour before and after a certain protocol has been started [3.2.](#page-18-0)

• One of OPNet IT Guru's best features is the separation between projects and scenarios. One project consists of one or more scenarios; these scenarios, however, do not have to be even remotely similar. The scenario menue offers several useful commands. For example, an existing scenario can be duplicated [\[2\]](#page-11-0) which facilitates constructing several similar network topologies with only small alterations greatly. A scenario can be compared by creating a Network Difference Report, even to a scenario of a totally different project[.2](#page-11-0)

<span id="page-11-0"></span>

|    | File Edit View Scenarios Topology Traffic Protocols DES Windows Help |              |    |
|----|----------------------------------------------------------------------|--------------|----|
| П  | New Scenario                                                         | Ctrl+Shift+N |    |
|    | Duplicate Scenario                                                   | Ctrl+Shift+D |    |
| 45 | Manage Scenarios                                                     |              | 75 |
|    | Previous Scenario                                                    | Ctrl+Up      |    |
| 75 | <b>Next Scenario</b>                                                 | Ctrl+Down    |    |
|    | Switch To Scenario                                                   |              |    |
|    | Scenario Components                                                  |              |    |
|    | <b>User-Defined Reports</b>                                          |              |    |
|    | Network Difference Report                                            |              |    |
| 50 | Live Network Difference                                              |              |    |
|    | Generate Scenario Web Report                                         |              |    |
|    | Generate Scenario Bitmap                                             |              |    |
| 25 |                                                                      |              |    |
|    |                                                                      |              |    |

*Figure 5: Duplicating Scenarios easily*

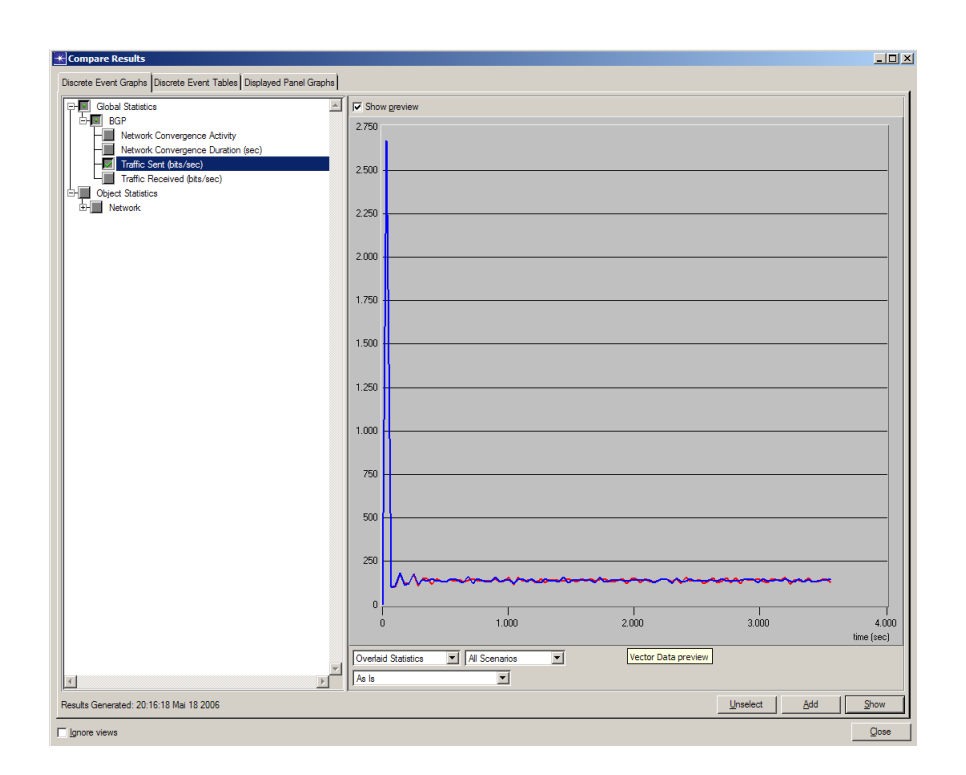

*Figure 6: Network Difference Reports*

<span id="page-12-0"></span>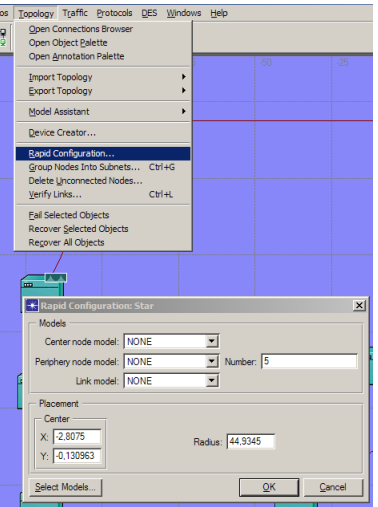

*Figure 7: Rapid Configuration - Star Topology*

- The DES log is a very helpful tool for discovering errors. It notes at which node, if applicable, an unexpected event occurred, which protocol caused the message, the simulated point of time the message was created and whether the event represents an symptom or a concrete error. The complete event message features, besides a more extensive description of the event, possible causes as well as most of the time very exact and specific suggestions how to solve the problem. Sometimes, the suggestions are either wrong, or caused by intrinsic behaviour of the simulator; for example connecting IBGP routers via the "Protocols->BGP->Configure IBGP peers" command leads to a DES log entry in which the lack of an IP address is noted. Therefore, the user needs to act at one's own discretion.
- A useful tool for the fast creation of simple topologies is the so-called "Rapid Configuration". The supported topologies are star, full mesh, partial random mesh, bus, ring, tree and the unconnected net. This covers all the basic topologies.
- Assigning background traffic to a physical link can be of interest. For example, if a new application or protocol is implemented in an already existing net, it can be easier to abstract from the actual details of the net's traffic and generalize it as a constant background traffic. This can be done easily by setting the "Background Load" attributes of a physical link.

# 3 Examples

The functioning of OPNet IT Guru can be best explained using examples.

## 3.1 Simple Net

These nets were specifically designed to show OPNet IT Guru's abilities with normal AS, member-ASs and route reflectors.

<span id="page-13-0"></span>

|                                                                                                    | $\mathbb{R}$ (Rc < > Rd) Attributes                       |                         |                              | $\Box$           |  |
|----------------------------------------------------------------------------------------------------|-----------------------------------------------------------|-------------------------|------------------------------|------------------|--|
|                                                                                                    | Attribute                                                 | Value                   |                              | $\blacktriangle$ |  |
|                                                                                                    | $\circledcirc$ rname                                      | $Rc \Leftrightarrow Rd$ |                              |                  |  |
|                                                                                                    | <b>⑦</b> -model                                           | 100BaseT_adv            |                              |                  |  |
|                                                                                                    | <b>⑦</b> □ Background Load                                | $\omega$                |                              |                  |  |
|                                                                                                    | ◈<br>-Average Packet Size (A -> B) (bytes)                | Default                 |                              |                  |  |
|                                                                                                    | $\check{\circ}$<br>- Average Packet Size (B -> A) (bytes) | Default                 |                              |                  |  |
|                                                                                                    | $\tilde{\circ}$<br>$-$ Traffic Intensity $(A \geq B)$     | <b>NONE</b>             |                              |                  |  |
|                                                                                                    | $\Box$ Traffic Intensity ( $B \Rightarrow A$ )            | <b>NONE</b>             |                              |                  |  |
|                                                                                                    | 2 L Propagation Speed                                     |                         | Minimum Propagation Velocity |                  |  |
|                                                                                                    |                                                           |                         |                              |                  |  |
| bits/second                                                                                        | X step:<br>$\blacktriangle$                               | 1,00                    |                              |                  |  |
|                                                                                                    |                                                           | 0.75                    |                              |                  |  |
|                                                                                                    |                                                           | 0,50                    |                              |                  |  |
|                                                                                                    |                                                           | 0,25                    |                              |                  |  |
| KTraffic Intensity (A -> B) Attribute Profile<br>Profile name: 1<br>Uniform X intervals<br>seconds |                                                           | 0,00<br>n               | 0,5                          |                  |  |

*Figure 8: Configuring Background Load*

| Table 1. Configuration of |     | $\sum$ unpiervei |
|---------------------------|-----|------------------|
| Name                      | AS. | <b>NRI</b>       |
| 1001001001                | 1   | 100.100.100.1    |
| 1201201201                | 1   | 120.120.120.1    |
| 1751751757                | 17  | 175.175.175.7    |
| 2002002007                | 7   | 200.200.200.7    |

*Table 1: Configuration of "SimpleNet"*

### Project SimpleNet

The SimpleNet project is a simple net which serves only to show correct usage of IT Guru and how to simulate simple Autonomous Systems. This first example uses only one scenario. It consists of four routers, each of which propagates a certain net via BGP Network Reachability Information(NRI); the propagated net corresponds to the name of the router (i.e. the NRI about net 120.120.120.1/8 originates from router 1201201201). The underlying IGP is RIP, but since Redistribution is disabled, the routes it found have no effect on the BGP routing table. The exact NRI and AS of each router can be seen in table 3.1. The BGP routing table of all four routers contains at the end of the DES routes for all four advertised nets, thus proving that the simulator to works correctly.

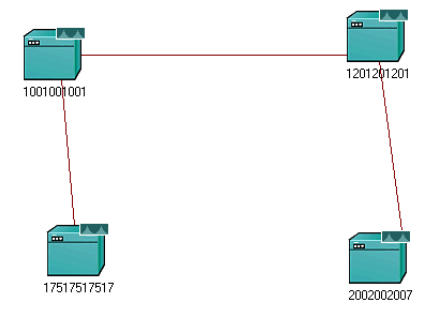

*Figure 9: "Simple Net" topology*

<span id="page-14-0"></span>

|               | $\bigstar$ (148100100100) Attributes    |                        | $   x$ $-$        |
|---------------|-----------------------------------------|------------------------|-------------------|
|               | Type: router                            | Make: Cisco 7000       |                   |
|               | Attribute                               | Value                  |                   |
| ⊚             | <b>El BGP Parameters</b>                | ω                      |                   |
|               | $-$ Status                              | Enabled                |                   |
|               | -Start Time                             | constant (50)          |                   |
|               | <b>El Neighbor Information</b>          | ω                      |                   |
|               | <b>H</b> Timers                         | $\omega$               |                   |
|               | - Default Local Preference              | 100                    |                   |
| 0000000000    | -Synchronization                        | Disabled               |                   |
|               | - Default Information Originate         | <b>Disabled</b>        |                   |
|               | El Network Reachability Information     | $\omega$               |                   |
|               | <b>El Network Weight Configuration</b>  | $\mathcal{L}$          |                   |
|               | - Multipath Routes Threshold            | 1                      |                   |
|               | <b>El Route Selection Preferences</b>   | ω                      |                   |
| $\circ$       | <b>El Route Reflector Configuration</b> | 65                     |                   |
| ⊚∣            | Confederation Configuration             | ()                     |                   |
|               | -Confederation ID                       |                        |                   |
| 000000        | Confederation Peers                     | 65500.65501            |                   |
|               | <b>FILAS Path Lists</b>                 | 6.)                    |                   |
|               | <b>El Community Lists</b>               | ω                      |                   |
|               | - Failure Detection Mode                | <b>Timer Triggered</b> |                   |
|               | <b>H</b> Route Filters                  | $\omega$               |                   |
|               | <b>El Redistribution</b>                | C.)                    |                   |
| $\widehat{r}$ | - Administrative Weight (EBGP)          | 20                     |                   |
|               | Apply changes to selected objects       |                        | <b>□ Advanced</b> |
|               | Find Next                               | OK                     | Cancel            |

*Figure 10: The Confederation Configuration dialogue*

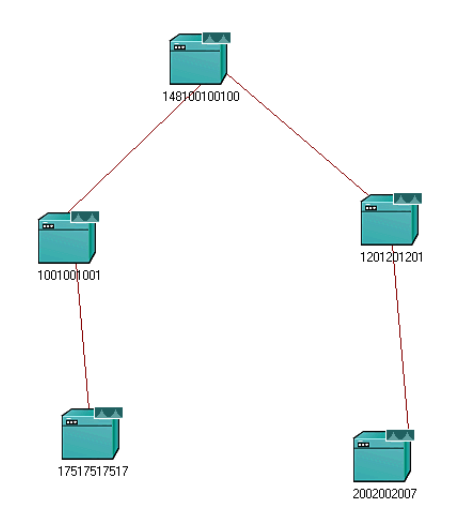

*Figure 11: Topology of "SimpleNetConfed"*

## Simple Net with Confederations

The next project is called "SimpleNetConfed". It illustrates a single AS Confederation consisting of five routers which are separated into several member-ASs.The topology can be seen in fig. 3.1 Conderations are configurated in the 'Edit Preferences' dialogue of each router. 3.1

The underlying Interior Gateway Protocol(IGP) is in this example RIP. The project itself consists of two scenarios. In "withoutRedistribution" the BGP table is built only from BGP NRI. Each router lists one network reachable due to its NRI. In "withRedistribution", route redistribution is active on all routers, so RIP entries are inserted into the BGP routing table. This leads to a considerably larger routing table, since not only routers and nets, but also individual network adapters are included. Again, this proves that the simulator is working correctly and as expected.

## Simple Net with Route Reflection

The third of the "SimpleNet" projects, "SimpleNetRouteReflector" illustrates the usage of Route Reflectors. The simulated net consists of five router[s3.1,](#page-15-0) whose NRI and AS can be seen in table [3.1.](#page-16-0) Routers A,B and C constitute the AS 1. The IGP is RIP.

The "NoRR" scenario exemplifies a net without Route Reflection, in which routers A,B and C

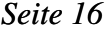

<span id="page-15-0"></span>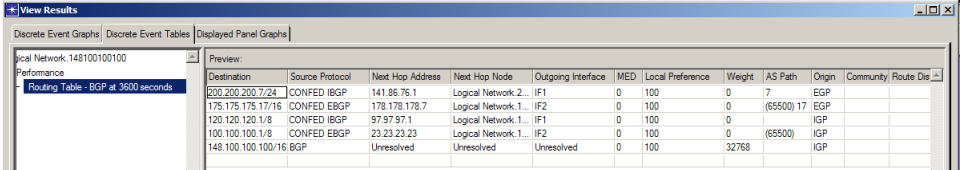

| <b>Wiew Results</b><br>Discrete Event Graphs Discrete Event Tables Displayed Panel Graphs |                               |                    |                  |                             |                    |                         |                                 |       |            |            |           | $-12x$  |
|-------------------------------------------------------------------------------------------|-------------------------------|--------------------|------------------|-----------------------------|--------------------|-------------------------|---------------------------------|-------|------------|------------|-----------|---------|
| lek. 148100100100                                                                         | Preview:                      |                    |                  |                             |                    |                         |                                 |       |            |            |           |         |
|                                                                                           | Destination                   | Source Protocol    | Next Hop Address | Next Hop Node               | Outgoing Interface | <b>MED</b>              | Local Preference Weight AS Path |       |            | Origin     | Community | Route A |
| Table - BGP at 3600 seconds                                                               | 175.175.175.17/16 CONFED EBGP |                    | 178.178.178.7    | Logical Network.1 IF2       |                    | $\sqrt{2}$              | 100                             | n     | (65500) 17 | EGP        |           |         |
|                                                                                           | 200 200 200 7/24              | <b>CONFED IBGP</b> | 141.86.76.1      | Logical Network.2 IF1       |                    | $\overline{\mathbf{0}}$ | 100                             | o     |            | EGP        |           |         |
|                                                                                           | 120.120.120.1/8               | <b>CONFED IBGP</b> | 97.97.97.1       | Logical Network. 2002002007 |                    | $\overline{0}$          | 100                             | o     |            | IGP        |           |         |
|                                                                                           | 100.100.100.1/8               | <b>CONFED EBGP</b> | 23.23.23.23      | Logical Network.1 IIF2      |                    | $\overline{0}$          | 100                             | 0     | (65500)    | <b>IGP</b> |           |         |
|                                                                                           | 148.100.100.100/16 BGP        |                    | Unresolved       | Unresolved                  | Unresolved         | $\bullet$               | 100                             | 32768 |            | <b>IGP</b> |           |         |
|                                                                                           | 192.0.3.0/24                  | <b>RIP</b>         | 97.97.97.1       | Logical Network.1 IF1       |                    | 10                      | 100                             | 32768 |            | Incomplete |           |         |
|                                                                                           | 192.0.2.0/24                  | <b>RIP</b>         | 23.23.23.23      | Logical Network.1 IF2       |                    | 10                      | 100                             | 32768 |            | Incomplete |           |         |
|                                                                                           | 192.0.0.0/24                  | <b>RIP</b>         | 97.97.97.1       | Logical Network.1 IF1       |                    | 10                      | 100                             | 32768 |            | Incomplete |           |         |
|                                                                                           | 141.86.0.0/16                 | <b>RIP</b>         | 97.97.97.1       | Logical Network.1 IF1       |                    | 10                      | 100                             | 32768 |            | Incomplete |           |         |
|                                                                                           | 192.0.1.0/24                  | <b>RIP</b>         | 23.23.23.23      | Logical Network.1 IF2       |                    | 10                      | 100                             | 32768 |            | Incomplete |           |         |
|                                                                                           | 178.178.0.0/16                | <b>RIP</b>         | 23.23.23.23      | Logical Network.1 IF2       |                    | 10                      | 100                             | 32768 |            | Incomplete |           |         |
|                                                                                           | 170.160.0.0/16                | <b>RIP</b>         | 23.23.23.23      | Logical Network.1 IF2       |                    | 10                      | 100                             | 32768 |            | Incomplete |           |         |
|                                                                                           | 192.0.4.0/24                  | Direct             | 192.0.4.1        | Logical Network.1 LB0       |                    | 10                      | 100                             | 32768 |            | Incomplete |           |         |
|                                                                                           | 23.0.0.0/8                    | <b>Direct</b>      | 23.23.23.22      | Logical Network.1 IF2       |                    | 10                      | 100                             | 32768 |            | Incomplete |           |         |
|                                                                                           | 97.0.0.0/8                    | <b>Direct</b>      | 97.97.97.2       | Logical Network.1 IF1       |                    | 10                      | 100                             | 32768 |            | Incomplete |           |         |

*Figure 12: Routing Table of "withoutRedistribution"*

*Figure 13: Routing Table of "withRedistribution"*

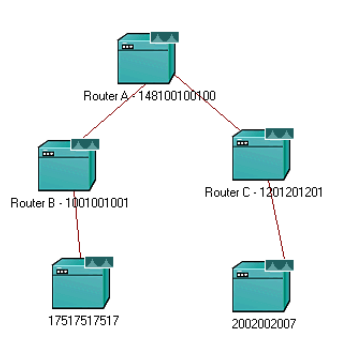

*Figure 14: Topology of "SimpleNetRouteReflector", scenario "RR"*

| Name                    | AS. | NRI             |
|-------------------------|-----|-----------------|
| Router A - 148100100100 |     | 148.100.100.100 |
| Router B - 1001001001   |     | 100.100.100.1   |
| Router C - 1201201201   |     | 120.120.120.1   |
| 2002002007              | 7   | 200.200.200.7   |
| 175.175.175.7           | 17  | 175.175.175.7   |
|                         |     |                 |

<span id="page-16-0"></span>*Table 2: Configuration of "SimpleNetRouteReflector"*

| Discrete Event Graphs Discrete Event Tables Displayed Panel Graphs |                           |                 |                  |                          |                    |              |                  |              |    |            |                                                       |  |
|--------------------------------------------------------------------|---------------------------|-----------------|------------------|--------------------------|--------------------|--------------|------------------|--------------|----|------------|-------------------------------------------------------|--|
|                                                                    |                           |                 |                  |                          |                    |              |                  |              |    |            |                                                       |  |
| Router A - 148100100100<br>$\sim$                                  | Preview:                  |                 |                  |                          |                    |              |                  |              |    |            |                                                       |  |
|                                                                    | Destination               | Source Protocol | Next Hop Address | Next Hop Node            | Outgoing Interface | <b>MED</b>   | Local Preference |              |    |            | Weight AS Path Origin Community Route Distinguisher A |  |
| ble - BGP at 3600 seconds                                          | 200.200.200.7/24          | <b>RRIBGP</b>   | 141.86.76.1      | Logical Network.2 IF1    |                    | $\mathbf{0}$ | 100              |              |    | EGP        |                                                       |  |
|                                                                    | 175.175.175.17/16 RR IBGP |                 | 178.178.178.7    | Logical Network.1 IF2    |                    |              | 100              |              | 17 | EGP        |                                                       |  |
|                                                                    | 120.120.120.1/8           | <b>RRIBGP</b>   | 97.97.97.1       | Logical Network, R., IF1 |                    |              | 100              |              |    | <b>IGP</b> |                                                       |  |
|                                                                    | 100.100.100.1/8           | <b>RRIBGP</b>   | 23.23.23.23      | Logical Network.R IF2    |                    |              | 100              | $\mathbf{0}$ |    | <b>IGP</b> |                                                       |  |
|                                                                    | 148.100.100.100/16 BGP    |                 | Unresolved       | Unresolved               | Unresolved         | $\bullet$    | 100              | 32768        |    | <b>IGP</b> |                                                       |  |
|                                                                    |                           |                 |                  |                          |                    |              |                  |              |    |            |                                                       |  |

*Figure 15: Routing Table of Router A with Route Reflection*

are directly linked. Scenario RR shows the same net, without the direct connection between routers B and C. This is replaced by a Route Reflection cluster, with router A as the reflector, and Routers B and C as clients. The routing tables show the correctness of the simulation. In the first scenario they depict Router A having routes to all propagated nets. The second scenario shows the same end result except that in this case all routes are learned via Route Reflection and are accordingly marked.

# 3.2 Black Holes in Synchronization

The BGP synchronization rule affects so-called "transit-AS", ASs which transport traffic from one AS to another. Synchronization demands that all IBGP routers of the transit-AS have to learn any IBGP route (i.e. routes which are learned via IBGP, and not from other ASs) via IGP, too, before they propagate them to external peers. [\[14\]](#page-26-0) Synchronization is not needed if either all routers in the transit-AS run BGP, or if the AS is not a transit-AS, but a stub (an AS which is directly connected to only one other AS).

One problem that can occur with synchronization is the so-called 'black hole' phenomenon. If BGP is up and running and external routing requests come in before the internal routing table is built, synchronization can lead to the dropping of transit traffic if the IBGP routers on the route have not yet learned this route via an IGP. [\[13\]](#page-26-0)

| <b>Wiew Results</b>                                                |                        |                 |                  |                           |                    |           |                      |       |    |            |                                 |                     |
|--------------------------------------------------------------------|------------------------|-----------------|------------------|---------------------------|--------------------|-----------|----------------------|-------|----|------------|---------------------------------|---------------------|
| Discrete Event Graphs Discrete Event Tables Displayed Panel Graphs |                        |                 |                  |                           |                    |           |                      |       |    |            |                                 |                     |
| lork.Router A - 148100100100                                       | $\mathbb{E}$ Preview:  |                 |                  |                           |                    |           |                      |       |    |            |                                 |                     |
| llce                                                               | Destination            | Source Protocol | Next Hop Address | Next Hop Node             | Outgoing Interface |           | MED Local Preference |       |    |            | Weight AS Path Origin Community | Route Distinguisher |
| J Table - BGP at 3600 seconds                                      | 175.175.175.17/16 IBGP |                 | 178.178.178.7    | Logical Network.1 IF2     |                    |           | 100                  |       | 17 | EGP        |                                 |                     |
|                                                                    | 200.200.200.7/24       | <b>IBGP</b>     | 141.86.76.1      | Logical Network.2 IF1     |                    | $\bullet$ | 100                  |       |    | EGP        |                                 |                     |
|                                                                    | 120 120 120 1/8        | <b>IBGP</b>     | 97.97.97.1       | Logical Network, R.,, IF1 |                    | n         | 100                  |       |    | <b>IGP</b> |                                 |                     |
|                                                                    | 100.100.100.1/8        | <b>IBGP</b>     | 23.23.23.23      | Logical Network, R., IF2  |                    | 0         | 100                  |       |    | <b>IGP</b> |                                 |                     |
|                                                                    | 148.100.100.100/16 BGP |                 | Unresolved       | Unresolved                | <b>Unresolved</b>  | o         | 100                  | 32768 |    | <b>IGP</b> |                                 |                     |
|                                                                    |                        |                 |                  |                           |                    |           |                      |       |    |            |                                 |                     |

*Figure 16: Routing Table of Router A without Route Reflection*

<span id="page-17-0"></span>

|              | Type: router                               | Make: Gsco 7000        |          |
|--------------|--------------------------------------------|------------------------|----------|
|              | Attribute                                  | Value                  |          |
| ⊚            | <b>El BGP Parameters</b>                   | $\mathbf{L}$           |          |
|              | $-$ Status                                 | Fnabled                |          |
| 000000000000 | -Start Time                                | constant (50)          |          |
|              | <b>El Neighbor Information</b>             | $\omega$               |          |
|              | <b>H</b> Timers                            | $\omega$               |          |
|              | - Default Local Preference                 | 100                    |          |
|              | - Synchronization                          | Disabled               |          |
|              | - Default Information Originate            | Disabled               |          |
|              | <b>El Network Reachability Information</b> | $\mathcal{L}$          |          |
|              | El Network Weight Configuration            | $\omega$               |          |
|              | - Multipath Routes Threshold               |                        |          |
|              | <b>El Route Selection Preferences</b>      | $\mathcal{L}$          |          |
|              | El Route Reflector Configuration           | $\mathcal{L}$          |          |
|              | - Status                                   | <b>Enabled</b>         |          |
| $\odot$      | Cluster ID                                 |                        |          |
| $^{\circ}$   | -Clent to Clent Reflection                 | <b>Fnabled</b>         |          |
|              | <b>FI Client List</b>                      | $\mathcal{L}$          |          |
|              | <b>El Confederation Configuration</b>      | $\mathcal{L}$          |          |
|              | <b>FLAS Path Lists</b>                     | $\omega$               |          |
|              | <b>El Community Lists</b>                  |                        |          |
|              | - Failure Detection Mode                   | <b>Timer Triggered</b> |          |
| 000000       | <b>HI Route Filters</b>                    | $\omega$               |          |
|              | <b>El Redistribution</b>                   | $\omega$               |          |
|              | Apply changes to selected objects          |                        | Advanced |

*Figure 17: Configuring Route Reflection on the Reflector*

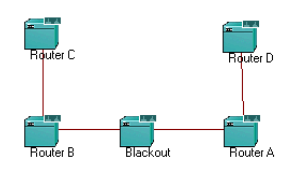

*Figure 18: Topology of "Blackout"*

The project "Blackout" [3.2] simulates this in four scenarios:

### Scenario WithSynchronization

The scenario "WithSynchronization" demonstrates a case in which synchronization is advisable. The exact configuration can be seen in 3.2. AS 100 serves in this case as Transit AS for ASs 300 and 400. The underlying IGP is RIP. After a DES has been run, Router C has complete routing information; this is the expected behaviour. The BGP routing table converged at 1 minute 10 seconds into the simulation. This was measured in Routers A and C.

### Scenario WithoutSynchronization

Scenario "WithoutSynchronization" has the same topology. The only difference is that synchronization is disabled. Interestingly, BGP route table convergence time measured in Routers A and C is 1 minute 10 seconds, identical to that of scenario "WithSynchronization".

| Name            | AS  | <b>NRI</b>    |
|-----------------|-----|---------------|
| Router A        | 100 | 100.100.100.1 |
| Router B        | 100 | 120.120.120.1 |
| <b>Blackout</b> | 100 | 175.175.175.7 |
| Router C        | 300 | 200.200.200.7 |
| Router D        | 400 | 000.000.000.0 |

*Table 3: Configuration of "Blackout"*

<span id="page-18-0"></span>

|                     | <b>K(Router B) Attributes</b>        |                         | $  D $ $\times$ |
|---------------------|--------------------------------------|-------------------------|-----------------|
|                     | Type: router                         | Make: Cisco 7000        |                 |
|                     | Attribute                            | Value                   |                 |
| ⊚                   | <b>ELBGP Parameters</b>              | $\mathbf{L}$            |                 |
| ⊚                   | $-$ Status                           | <b>Friabled</b>         |                 |
|                     | -Start Time                          | constant (20)           |                 |
|                     | El Neighbor Information              | $\left( \ldots \right)$ |                 |
| 0000000000000000000 | <b>FI</b> Timers                     | $\mathcal{L}$           |                 |
|                     | - Default Local Preference           | 100                     |                 |
|                     | - Synchronization                    | <b>Fnahled</b>          |                 |
|                     | - Default Information Originate      | Disabled                |                 |
|                     | E Network Reachabilty Information    | $\left( \ldots \right)$ |                 |
|                     | E Network Weight Configuration       | Not Used                |                 |
|                     | - Multipath Routes Threshold         | 1                       |                 |
|                     | El Route Selection Preferences       | $\left( \ldots \right)$ |                 |
|                     | E Route Reflector Configuration      | Not Lised               |                 |
|                     | <b>E</b> Confederation Configuration | Not Used                |                 |
|                     | E AS Path Lists                      | None                    |                 |
|                     | El Community Lists                   | None                    |                 |
|                     | - Failure Detection Mode             | <b>Timer Triggered</b>  |                 |
|                     | <b>FI Route Fiters</b>               | None                    |                 |
|                     | F Redstribution                      | Disabled                |                 |
|                     | - Administrative Weight (EBGP)       | 20                      |                 |
|                     | -Administrative Weight (IBGP)        | 220                     |                 |
|                     | El Address Aggregation               | None                    |                 |
|                     | Apply changes to selected objects    |                         | Advanced        |
|                     | <b>Find Next</b>                     | OK                      | Cancel          |

*Figure 19: Manipulating the Start Time of Routing Protocols*

| Scenario                | Synchron. status |     | Synchron rec?   convergence time |
|-------------------------|------------------|-----|----------------------------------|
| WithSynchronization     | enabled          | yes |                                  |
| WithSynchronization2    | enabled          | no  |                                  |
| WithoutSynchronization  | disabled         | yes |                                  |
| WithoutSynchronization2 | disabled         | no  |                                  |

*Table 4: Project "Synchronization" Results*

#### Scenario Without Synchronization2

Scenario "WithoutSynchronization2" features again the same topology. However, not only is synchronization disabled, but the start time for RIP is set at 70 seconds. The BGP starting time has been set at 20 seconds. 3.2At this point of time, in the former examples the BGP routing table has already converged. This time, the BGP routing table converges at 20 seconds for the first time, but only BGP is active and router Blackout runs no BGP. The BGP routing table reflects this: at 50 seconds, Router A's routing table contains only the net the Router itself propagates and the net the external Router C propagates. All traffic from Router C to Router D or similar is dropped. At 183 seconds, the routing table has converged a second time after RIP has started and it contains the same routing information as in "WithoutSynchronization". The DES log notes the dropping of several packets, because the IP routing table has no routing information for the target. This is the expected behaviour.

### Scenario WithSynchronization2

Scenario "WithSynchronization2" features again the same topology. The BGP start time is 20 seconds, while RIP start time is set at 70 seconds (compare [3.2\)](#page-19-0). The main difference is the fact that synchronization is active. BGP convergence time is first at 20 seconds, almost as soon as BGP is started. However, RIP is still deactivated. After RIP is started, the BGP routing table converges a second time – like in "WithoutSynchronization2" – at 185 seconds, two seconds later than in "WithoutSynchronization2". This supports the theory that disabling Synchronization leads to a faster routing table convergence. [\[13\]](#page-26-0)

The results of this experiment are resumed in table 3.2

<span id="page-19-0"></span>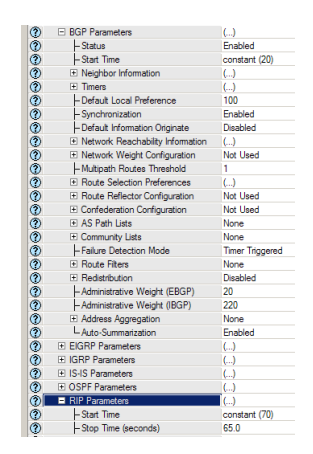

*Figure 20: Start Times of RIP, BGP in "WithSynchronization2"*

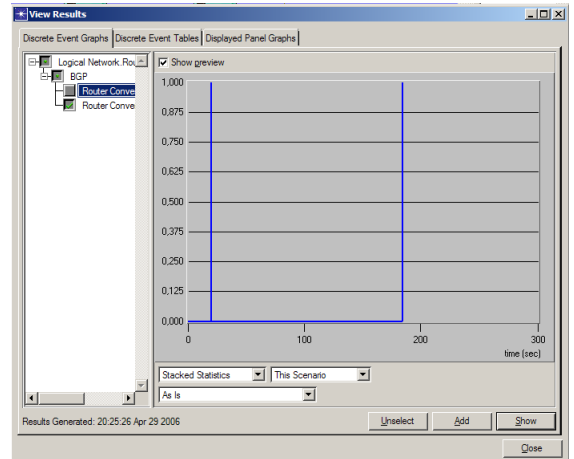

*Figure 21: Convergence times and activity in "Blackout:WithSynchronization2"*

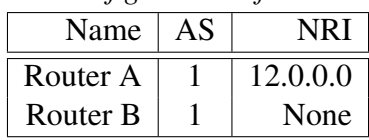

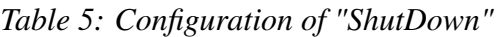

## <span id="page-20-0"></span>3.3 Shutting down a physical link during simulation

Another important feature would be the breakdown or explicit wanted shut-down of a physical link anytime during the simulation. In [1.1.2](#page-5-0) it has been stated that even overcrowding the physical link with virtual background traffic does not hinder the propagation of BGP routes. The project "ShutDown" has been created to demonstrate this phenomenon. "ShutDown" consists of two scenarios; Both scenarios consist of two routers linked with a 10BaseT-physical link. Both routers are BGP neighbors. Router A propagates the net 12.0.0.0/8 via NRI and is in AS 1. Router B does not propagate any information and is in AS 1 as well. The scenario "NoBackgroundTraffic" has no background traffic and serves as a control sample, the second one, "BackgroundTraffic", has 120 Gigabit/second of virtual background traffic allotted to the physical link, exceeding by far its capabilities. After running the DES on "NoBackgroundTraffic", however, Router B has a valid route for the net 120.0.0.0/8 in its routing table. This is not the expected behaviour, and disables this approach for overcoming this flaw.

## 3.4 The original task

The original task of this paper was to simulate a constant BGP route oscillation in an internetwork. Since BGP updates are propagated throughout the entire internet, such a constant oscillation would cause significant overhead [\[4\]](#page-26-0). If this oscillation could be simulated with the IT Guru software, possible solutions could be tested easily and without the need to acquire and configure real hardware. This would greatly reduce the costs of researching the problem. The first example given in the paper consisted of eight routers, grouped in 4 different Autonomous Systems.

The oscillation occurred because one of the systems was divided in either two route reflectionclusters or two member-ASs of a single confederation. The routers linking the sub-AS chose because of this lack of full routing knowledge different routes and overrode each other frequently because of a lack of full visibility. Some routers have no total knowledge of all available access points to the neighboring AS. This leads to conflicts regarding the Multi-Exit Discriminator attribute.

However, the consistent route oscillation could not be simulated. While most of the behaviour was simulated correctly, no oscillation occurred; the routing tables converged after a short time. Neither the route reflection project nor the confederation scenarios behaved as described in the RFC3345.

The project "RouteReflectionTypeI" is a simulation of the "Route Reflection and Type I Churn" scenario, as explained in RFC3345 [\[4\]](#page-26-0). The basis of "Type I Churn" is

| Name   | AS  | <b>NRI</b>    | <b>RR</b> Cluster |
|--------|-----|---------------|-------------------|
| Ra(RR) |     | 11.0.0.0      |                   |
| Rb(C)  | 1   | 12.0.0.0      |                   |
| Rc(C)  | 1   | 13.0.0.0      |                   |
| Rd(RR) | 1   | 14.0.0.0      | $\overline{2}$    |
| Re(C)  | 1   | 15.0.0.0      | $\overline{2}$    |
| AS $6$ | 6   | 16.0.0.0      | None              |
| AS 10  | 10  | 17.0.0.0      | None              |
| AS 100 | 100 | 100.100.100.0 | None              |

*Table 6: Configuration of "Type I Churn"*

*Table 7: Configuration of "Type II Churn"*

| Name  | AS  | <b>NRI</b> | Sub-AS |
|-------|-----|------------|--------|
| Ra    | 1   | 11.0.0.0   | 65501  |
| Rb    | 1   | 12.0.0.0   | 65501  |
| Rc    | 1   | 13.0.0.0   | 65500  |
| Rd    | 1   | 14.0.0.0   | 65500  |
| Re    | 1   | 15.0.0.0   | 65502  |
| Rf    | 1   | 16.0.0.0   | 65502  |
| Rg    | 1   | 17.0.0.0   | 65502  |
| AS200 | 200 | 21.0.0.0   | None   |
| AS300 | 300 | 31.0.0.0   | None   |
| AS400 | 400 | 10.0.0.0   | None   |

- a single-level Route Reflection or AS Confederations design is used in the network AND
- the network accepts the non-transitive BGP MED attribute from two or more ASs for a single prefix and the MED values are unique.

Each router propagates a certain virtual net via NRI, which can be seen in table 3.4. The underlying IGP is RIP.

By checking the number of BGP updates, BGP traffic and convergence time it can be proven that no constant oscillation occurs. Also, the routing tables show no differences even if they are exported at different points of time. The route exchange is complete, and each router chooses a best path.

The project "ConfederationI" is based on the same topology; however, instead of route reflection, the AS is a confederation divided in two sub-AS - 65000 (which replaces route reflection cluster 1) and 65001 (which replaces route reflection cluster 2). Otherwise, the projects are completely identical.

The project "ConfederationII" follows the scenario "AS Confederations and Type II Churn." This topology is different from the "Type I Churn" used before. In this project, the confederation is divided in three sub-AS with a total number of eight routers, and 3 additional AS (simulated by a single router each.). The route oscillation should occur between routers Rc, Rd and Re.

<span id="page-22-0"></span>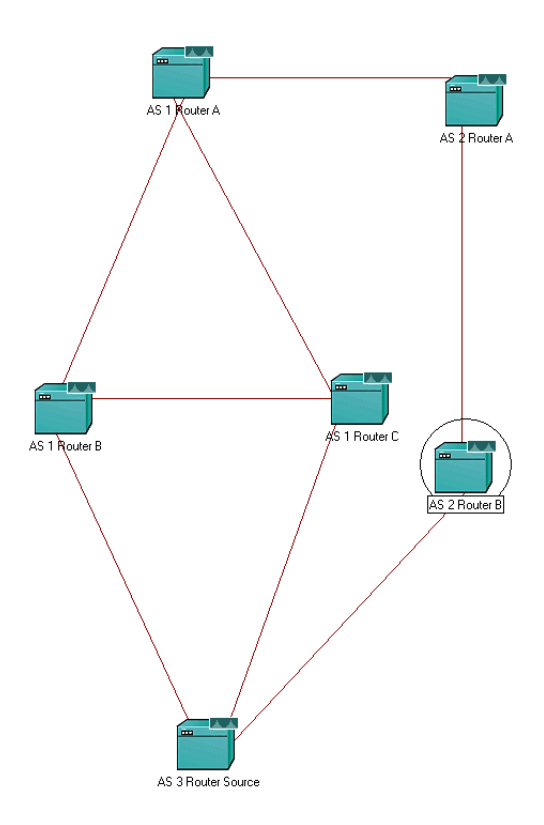

*Figure 22: Topology of "Policies"*

| Name               | AS                          | <b>NRI</b> |
|--------------------|-----------------------------|------------|
| AS 1 Router A      |                             | 11.0.0.0   |
| AS 1 Router B      | 1                           | 12.0.0.0   |
| AS 1 Router C      | 1                           | 13.0.0.0   |
| AS 2 Router A      | $\overline{2}$              | 21.0.0.0   |
| AS 2 Router B      | $\mathcal{D}_{\mathcal{L}}$ | 22.0.0.0   |
| AS 3 Router Source | $\mathcal{R}$               | 31.0.0.0   |

*Table 8: Configuration of "Policies"*

# 3.5 Implementing Routing Policies

Very important for the network administration of an AS is the enforcement of routing policies. Depending on contracts with other ASs a wrong decision regarding whether traffic is sent over AS A or AS B can be very cost intensive or even actively harmful - routing traffic over a transit AS which drops all traffic coming from your AS would be disastrous. Therefore, a commercial network simulator has to be capable of simulating this. The project "Policies" will demonstrate IT Guru's abilities in this area.

The project is divided in N scenarios. All share the same basic topology 3.5. All routers run BGP. The underlying routing protocol is RIP. The NRI and AS of each router can be seen in table 3.5.

Not all decision criteria are examined here. Criteria such as 'oldest path' or 'Lowest router id' are in this project ignored. Also, "Lowest Origin" is already demonstrated in the scenario

<span id="page-23-0"></span>

| Destination |             | Source Protocol Next Hop Address Next Hop Node |                       | Outgoing Interface | <b>MED</b> | Local Preference Weight |       |    | AS Path Origin Community | Route Distinguisher |
|-------------|-------------|------------------------------------------------|-----------------------|--------------------|------------|-------------------------|-------|----|--------------------------|---------------------|
| 31.0.0.1/8  | <b>FRGP</b> | 113,0.0.2                                      | Network.AS 2 Rou IF3  |                    |            | 500                     |       | 23 | EGP                      |                     |
| 21.0.0.0/8  | <b>FBGP</b> | 113,0,0.2                                      | Network, AS 2 Rou IF3 |                    |            | 500                     |       |    | EGP                      |                     |
| 13.0.0.0/8  | <b>IBGP</b> | 112,0.0.2                                      | Network AS 1 Rou IF2  |                    |            | 100                     |       |    | <b>IGP</b>               |                     |
| 12.0.0.0/8  | <b>IBGP</b> | 111.0.0.2                                      | Network.AS 1 Rou IF1  |                    |            | 100                     |       |    | <b>IGP</b>               |                     |
| 22.0.0.0/8  | <b>FRGP</b> | 113,0.0.2                                      | Network.AS 2 Rou IF3  |                    |            | 500                     |       |    | EGP                      |                     |
| 11.0.0.0/8  | <b>BGP</b>  | Unresolved                                     | Unresolved            | <b>Unresolved</b>  |            | 100                     | 32768 |    | <b>IGP</b>               |                     |

*Figure 23: Routing Table of "Router A" in "Local Pref"*

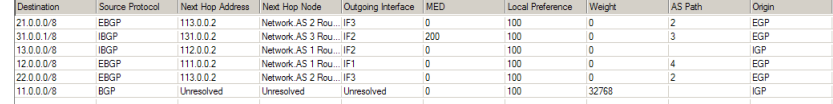

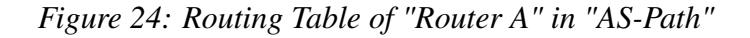

"Original", and therefore without a scenario of its own.

### Local Preference

The first attributes to be checked is the local preference (LocalPref). The path with the highest LocalPref is chosen. The default LocalPref is 100.

The best way to change the LocalPref – or any of the other BGP attributes – of a route is to create a route map and apply this map to a BGP neighbor in the "Edit Attributes->IP Routing Protocols->BGP Parameters->Neighbor Information->row [x]->Routing Policies" dialogue of the affected router. The "direction" of the route map declares whether the changes are applied to incoming or outgoing traffic.

In this scenario, "AS 1 Router A" has a single routing policy established, called "Route Map 1". This policy sets the local preference of all routes coming from "AS 2 Router A" to 500, which means these routes are more preferable. This is evident in the routing table of "AS 1 Router A": All propagated nets except those from its own AS are reached via "AS 2 Router A". This is the expected behaviour. The routing table of "AS 1 Router A" 3.5 demonstrates this.

### AS-Path

Another criteria is the length of the AS-Path, which denotes all AS on the route to this destination. The shortest AS-Path is seen as the best one. The AS Number of "AS 1 Router B" will be changed to "4" to better demonstrate this selection. Additionally, "AS 1 Router C" has a route map applied to incoming routes from "AS 3 Router Source" which changes their MED to 200. This serves only to prove which route is selected.

The routing table of "AS 1 Router A"3.5 shows the selected route for "31.0.0.0". Of course – as according to  $[2]$  – the route with the shorter AS Path is selected  $- (3)$  over  $(3, 4)$ , as can be seen at the MED applied to the route.

#### Multi-Exit Discriminator

The Multi-Exit Discriminator becomes important if there is more than one route from one AS to another. In this topology, AS 1 is connected to AS 3 via "AS 1 Router B" as well as "AS 1 Router C". If all other attributes are equal, the MED is the tie-breaker. If this is be the case, the route with the lower MED is preferred.

<span id="page-24-0"></span>

| Destination | Source Protocol | Next Hoo Address | Next Hop Node        | Outgoing Interface | MED | <b>Local Preference</b> | Weight | <b>AS Path</b> | Origin     |
|-------------|-----------------|------------------|----------------------|--------------------|-----|-------------------------|--------|----------------|------------|
| 21.0.0.0/8  | <b>EBGP</b>     | 113,0,0.2        | Network AS 2 Rou IF3 |                    |     | 100                     |        |                | EGP        |
| 31.0.0.1/8  | <b>IBGP</b>     | 131.0.0.2        | Network AS 3 Rou IF2 |                    |     | 100                     |        |                | EGP        |
| 13.0.0.0/8  | <b>IBGP</b>     | 112,0.0.2        | Network AS 1 Rou IF2 |                    |     | 100                     |        |                | <b>IGP</b> |
| 12.0.0.0/8  | <b>IBGP</b>     | 111.0.0.2        | Network AS 1 Rou IF1 |                    |     | 100                     |        |                | <b>IGP</b> |
| 22.0.0.0/8  | <b>EBGP</b>     | 113,0.0.2        | Network AS 2 Rou IF3 |                    |     | 100                     |        |                | EGP        |
| 11.0.0.0/8  | <b>BGP</b>      | Unresolved       | <b>Unresolved</b>    | Unresolved         |     | 100                     | 32768  |                | <b>IGP</b> |

*Figure 25: Routing Table of "Router A" in "MED"*

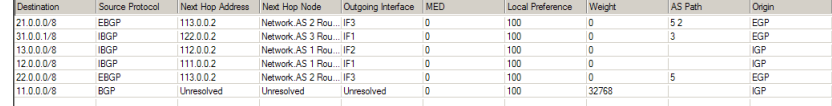

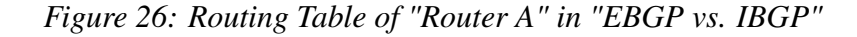

The scenario "MED" uses two route maps. "AS 1 Router B" applies a MED of 200 to all incoming routes from "AS 3 Router Source". "AS 1 Router C" applies a MED of 5 to all routes from "Source". The result is as expected: The route with the lower MED is preferred, as can be seen in the routing table of "AS 1 Router A"3.5.

### EBGP versus IBGP

In case of another tie, routes learned via EBGP should be preferred to routes learned via IBGP. For this scenario, the topology has to be slightly changed. "AS 2 Router A"'s AS Number is changed to 5. This is necessary so that the AS-Path length for "AS 2 Router B" is the same, whether (3 2) or (5 2). The routing table of "AS 1 Router A"3.5 shows the preferal, regardless of lower-ranking attributes such as IGP metric for next hop, the route via (5 2); this is the expected behaviour, since (5 2) is learned via EBGP, unlike (3 2), which is learned only from IBGP.

### IGP metric

Another criteria is the IGP metric to the next hop. If all other criteria are equal, the route with the lowest IGP metric is chosen. To demonstrate this, Routers "AS 1 Router B" and "AS 1 Router C" use route maps, changing the IGP metric of the next hop for outgoing BGP routes to "AS 1 Router A" to 200 for "B" and to 5 for "C". Not surprisingly, the routing table's 3.5 next hop entry for "31.0.0.0" is "AS 1 Router C". This is the expected behaviour.

## 4 Final Words

The IT Guru software allows for rapid creation of large nets. These nets can be configured using the graphical user interface, which in theory should simplify usage. However, due to the inexact documentation and complex and sometimes counterintuitive menues, the familiarization time is still too long. Once the user has accustomed to the program, the many possible options allow

| 21.0.0.0/8 | <b>EBGP</b> | 113,0,0,2  | Network AS 2 Rou IF3     |     | 100 |       | EGP        |
|------------|-------------|------------|--------------------------|-----|-----|-------|------------|
| 31.0.0.1/8 | <b>IBGP</b> | 131.0.0.2  | Network, AS 3 Rou IF2    |     | 100 |       | <b>EGP</b> |
| 13.0.0.0/8 | <b>IBGP</b> | 112,0.0.2  | Network AS 1 Rou IF2     |     | 100 |       | <b>IGP</b> |
| 12.0.0.0/8 | <b>IBGP</b> | 111.0.0.2  | Network, AS 1 Rou IF1    | 200 | 100 |       | <b>IGP</b> |
| 22000/8    | <b>EBGP</b> | 113,0.0.2  | Network AS 2 Rou IF3     |     | 100 |       | EGP        |
| 11.0.0.0/8 | <b>BGP</b>  | Unresolved | Unresolved<br>Unresolved |     | 100 | 32768 | <b>IGP</b> |
|            |             |            |                          |     |     |       |            |

*Figure 27: Routing Table of "Router A" in "IGP"*

<span id="page-25-0"></span>for a detailed and fast simulation, as long as the simulator itself works correctly.

The lack of documentation, newsgroups or similar convenient ways of exchanging information with other users, at least for the free licenses, hinders the process of learning to use OPNet IT Guru. This is a severe disadvantage in comparison to open source simulators and emulators, like VN-UML.

### **Outlook**

There are several possible avenues future research can take. A new version of IT Guru has been launched recently, which may or may not be able to simulate the routing oscillation. Also, this new version may also have an improved user interface, or a scripting language. In these cases, a thorough investigation could be of interest.

Another possible avenue could be the examination of BGP simulation/emulation, especially of the problem of route oscillation, with other software. One such paper is "BGP-Oszillation mit dem VNUML-Simulator" [\[5\]](#page-26-0), which employs Quagga/VN-UML to emulate this specific problem. Using this emulator, the author could recreate the route oscillation within the Route Reflector scenario. The emulation of oscillation in the "Confederation" scenarios, however, did not work as predicted. Another well-known open source simulator is NS-2 [[\[9\]](#page-26-0)], for which this problem has not yet been researched.

Also, BGP Simulation is but a small part of IT Guru's abilities. It could be interesting to research the correctness of other protocols like IGPs (RIP or OSPF) or analyze traffic flows caused by different protocols. Newly designed devices, for example new network nodes like routers could be simulated in OPNet IT Guru. Using the Device Creator, the peculiarities of these nodes could be reproduced. The limitations of the Device Creator, and how to circumvent them, may be also worth a look.

Another strength of the simulator is the support of new, user-created application profiles. Existing nets could be tested on their capability of meeting the requirements of new programs. Given certain application profiles, it could be researched how an existing net could be extended so it would satisfy the new requirements.

# 5 Appendix: Content of the CD-ROM

The accompanying CD-ROM contains in the folder "projects" all project files for the related examples in this paper. Each project is saved in an individual sub-folder named for it. In the folder "paper" an electronic version of this paper can be found as an PDF. This PDF features Hyperlinks within the document itself.

# <span id="page-26-0"></span>References

- [1] OPNet IT Guru University Teaching License. Technical report, OPNet Technologies, Inc., 1984. Last checked on May 19th, 2006.
- [2] BGP Best Path Decision algorithm. [http://www.cisco.com/warp/public/](http://www.cisco.com/warp/public/459/25.shtml#background) [459/25.shtml#background](http://www.cisco.com/warp/public/459/25.shtml#background). Last checked on May 19th, 2006.
- [3] BGP Statistics. <http://bgp.potaroo.net/>. Last checked on May 4th, 2006.
- [4] J. Scudder D. McPherson, P. Traina. RFC3065 Autonomous System Confederations for BGP. Technical report, AOL Time Warner, TCB, Cisco Systems, 2002. Last checked on May 19th, 2006.
- [5] P. Drekis. BGP-Oszillation mit dem VNUML-Simulator. Master's thesis, Universität Koblenz-Landau, 2006.
- [6] D. McPherson et al. RFC3345 Border Gateway Protocol (BGP) Persistent Route Oscillation Condition. Technical report, Juniper Networks, Amber Networks, Cisco Systems, 2001. Last checked on May 18th, 2006.
- [7] International Organization for Standardization. The OSI reference model. [http://en.](http://en.wikipedia.org/wiki/OSI_model ) [wikipedia.org/wiki/OSI\\_model](http://en.wikipedia.org/wiki/OSI_model ). Last checked on May 19th, 2006.
- [8] D.L. Mills. Exterior Gateway Protocol:Formal Specification. Technical report, Network Working Group, 1984. Last checked on May 19th, 2006.
- [9] NS-2 The Network Simulator. <http://www.isi.edu/nsnam/ns/>. Last checked on April 29th, 2006.
- [10] OPNet Technologies Website. [http://www.opnet.com/](http://www.opnet.com/ ). Last checked on May 1st, 2006.
- [11] Definition: Sandbox. <http://de.wikipedia.org/wiki/Sandbox>. Last checked on May 2nd, 2006.
- [12] Network Associates Network Analyzer/IT Guru compability. [http://www.opnet.](http://www.opnet.com/products/modules/mvi.html) [com/products/modules/mvi.html](http://www.opnet.com/products/modules/mvi.html). Last checked on May 23rd, 2006.
- [13] BGP Case Studies: Synchronization. [http://www.cisco.com/en/US/tech/](http://www.cisco.com/en/US/tech/tk365/technologies_tech_note09186a00800c95bb.shtml#synch) [tk365/technologies\\_tech\\_note09186a00800c95bb.shtml#synch](http://www.cisco.com/en/US/tech/tk365/technologies_tech_note09186a00800c95bb.shtml#synch). Last checked on May 30th, 2006.
- [14] BGP Synchronization Rules. [http://www.911networks.com/bgp\\_](http://www.911networks.com/bgp_synchronysation_rules) [synchronysation\\_rules](http://www.911networks.com/bgp_synchronysation_rules). Last checked on April 29th, 2006.
- [15] R. Chandra T. Bates. RFC1966 BGP Route Reflection. Technical report, Cisco Systems, 1996. Last checked on May 15th, 2006.
- [16] VN User Mode Linux. <http://jungla.dit.upm.es/~vnuml/>. Last checked on May 19th, 2006.
- [17] Microsoft Virtual PC. [http://www.microsoft.com/windows/virtualpc/](http://www.microsoft.com/windows/virtualpc/default.mspx) [default.mspx](http://www.microsoft.com/windows/virtualpc/default.mspx). Last checked on April 29th, 2006.

<span id="page-27-0"></span>[18] S.Hares Y. Rekhter, T. Li. RFC4271 - A Border Gateway Protocol 4. Technical report, IBM, Cisco Systems, 2006. Last checked on May 19th, 2006.